# **Probleemoplossing en tracering van conferentieagent-gesprekken in JTAPI-GW**

### **Inhoud**

Inleiding Voorwaarden Vereisten Gebruikte componenten Achtergrond **Overzicht** Oproeproep op hoog niveau Problemen oplossen **JTAPI** JTAPI-staten Gedetailleerde Call Flow Analysis

### **Inleiding**

Dit document beschrijft hoe u de gebeurtenissen van de Agent in JTAPI Gateway (JGW) kunt volgen en een conferentiegesprek kunt inloggen.

### **Voorwaarden**

### **Vereisten**

Cisco raadt kennis van de volgende onderwerpen aan:

- Cisco Unified Contact Center Enterprise (UCS)
- Cisco Packet Contact Center Enterprise (PCE)
- Cisco Unified Communications Manager (CUCM)

### **Gebruikte componenten**

De informatie in dit document is gebaseerd op de volgende software- en hardware-versies:

• Unified Contact Center Enterprise versie 12.6(1)

De informatie in dit document is gebaseerd op de apparaten in een specifieke laboratoriumomgeving. Alle apparaten die in dit document worden beschreven, hadden een opgeschoonde (standaard)configuratie. Als uw netwerk live is, moet u zorgen dat u de potentiële impact van elke opdracht begrijpt.

# **Achtergrond**

Het JTAPI Gateway (JGW)-proces is het proces dat verantwoordelijk is voor het initialiseren van communicatie met de CUCM via JTAPI. Het belangrijkste doel is om de agent-gebeurtenissen te volgen en te bewaken terwijl een ACD-oproep wordt afgeleverd of als de agent een van de taken uitvoert die beschikbaar zijn bij Finesse. Het doel van dit document is om een Agent te volgen die probeert een vergadergesprek te voeren met een andere agent en wat zijn de belangrijkste punten die kunnen helpen bij

het oplossen van deze gebeurtenissen.

### **Overzicht**

Beide agent telefoons zijn extensies op een CUCM en de beller is een PSTN-nummer.

CUCM 192 168 10 10 Agent 1-uitbreiding 1080 Agent 2-uitbreiding 1082

Uitgebreide gespreksstroom:

 $PSTN > CUBE > CVP > ICM > VVB > CUCM > Agent$ 

Belangrijke elementen waarmee rekening moet worden gehouden:

1) deviceName  $\hat{a} \in \mathbb{R}^n$  Apparaat dat de oproep ontvangt

2) CallLegID  $\hat{a} \in \mathcal{E}$  Dit wordt gebruikt om de oproep in JGW-spoor te volgen

3) CallID  $\hat{a} \in \mathbb{R}$  Gesprek-ID gegenereerd voor de oproep

4) CallActiveEv CID  $\hat{a} \in \mathbb{C}$  Deze CID kan worden toegewezen aan CTISVR, OPC, PIM om de oproep in ICM te volgen

5) Staat  $\hat{a} \in \mathbb{R}$  Dit zijn de staten van de Oproep in JGW

Elke gebeurtenis heeft een volgnummer. Als JGW een verzoek verstuurt, kunt u het volgnummer gebruiken om de reactie van CUCM CTI Manager te volgen.

### **Oproeproep op hoog niveau**

1) PSTN Caller belt naar het gratis nummer (TFL) dat de CUBE en dan CVP raakt.

2) Na het doorlopen van de Comprehensive Call Flow, wordt de oproep verstuurd naar Agent 1 met extensie 1080.

3) Agent 1 kiest Consult in Finesse en Dials Agent 2 Extension 1082.

4) Zodra de Call is verbonden tussen beide agents, bereikt Agent 1 de conferentie.

5) Zodra alle partijen zijn verbonden, vindt de conferentie plaats.

### **Problemen oplossen**

Gebruik deze debug-niveaus om problemen op te lossen met het JGW-berichtenverkeer en de Session Initiation Protocol (SIP)-signalering die bij CUCM overeenkomt:

### **JTAPI**

Gebruik op de Agent Peripheral Gateway (PG) het hulpprogramma Procmon om overtrekken voor het JGWproces weer te geven:

**C:\>procmon <cust\_inst> <node> jgw<jtapi instantie>**

>>JT\_TPREQUSTS /on traceren >>JT\_JTAPI\_EVENT\_SED\* overtrekken/on >>JT\_PIM\_EVENT/on traceren >>JT\_ROUTE\_MESSAGE/on traceren >>opsporen \*CONF\* /on

 $\langle \text{cust\_Against} \rangle = \text{CCE}$  Instance.

 $\langle \text{node} \rangle$  = Dit is de PG waar u aan wilt werken.

 $\langle$ itapi instance $\rangle$  = Instance number dat is toegewezen aan het JGW-proces. U kunt dat nummer vinden in **Diagnostic Portico > Services > Lijstprocessen**.

```
C:\Users\administrator.DCLOUD>procmon pcce pg3a jgw1
09:49:11 Trace: EMT Creating Mutex Global\IMTConnect DisconnectLock
09:49:11 Trace: WARNING!!! - Using Procmon during production hours may have performance impac
terruption.
>>>>trace JT_TPREQUESTS /on
>>>>trace 51_The estimate of the second term<br>>>>>trace JT_JTAPI_EVENT_USED* /on<br>>>>>trace JT_ROUTE_MESSAGE /on
>>>>trace *CONF* /on
\rightarrow \rightarrow \rightarrow
```
U kunt ook Diagnostic Framework Portico gebruiken op de Agent PG en het traceerniveau van het JGWproces verhogen naar 3. Daarvoor gaat u naar **Overtrekken > Overtrek instellen > Overtrek selecteren > Component selecteren > Niveau selecteren > Indienen**.

## **CITED** Unified ICM/CCE Diagnostic Framework Portico

Hostname: ccecall.dcloud.cisco.com Address: :: 1

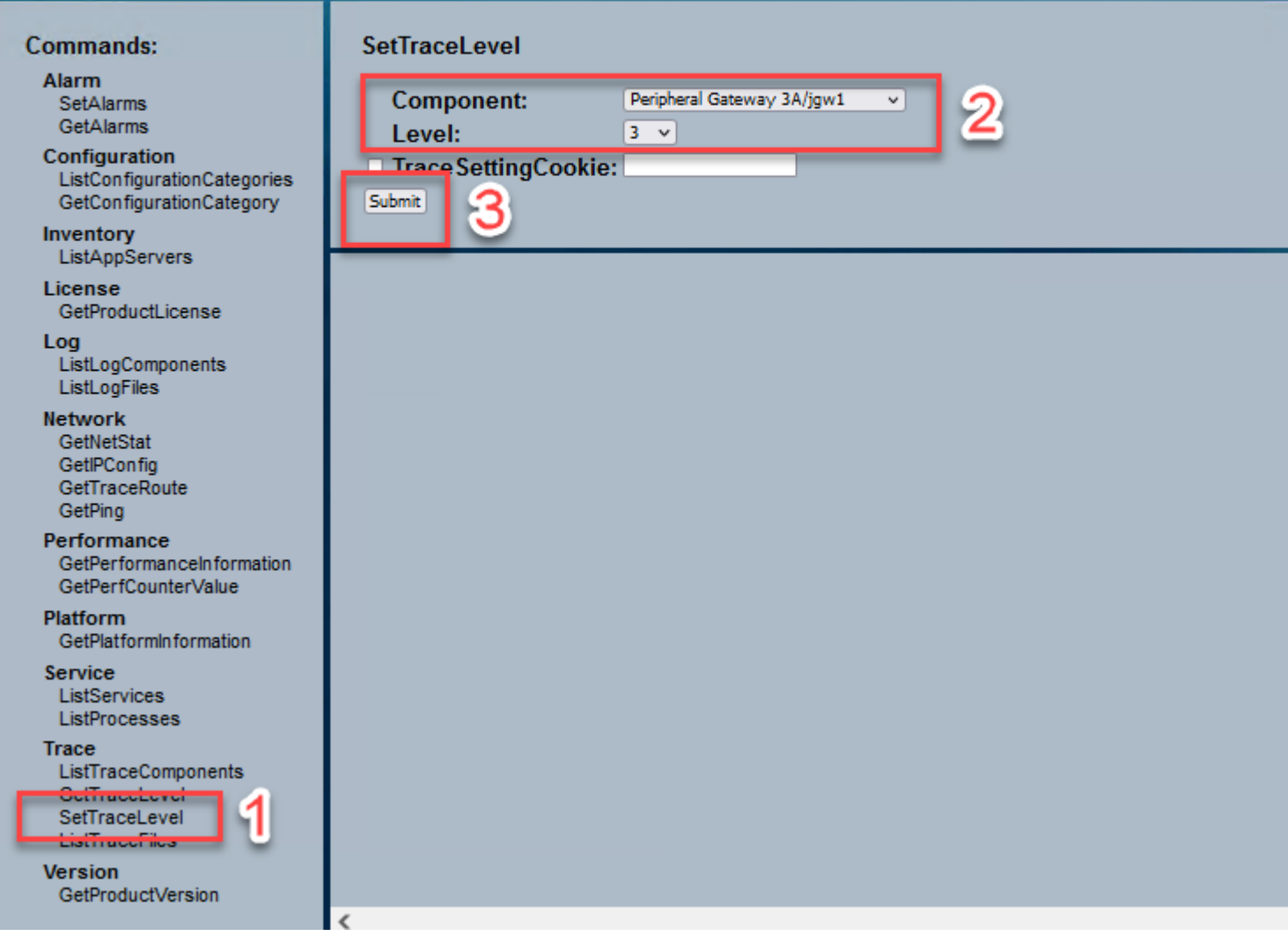

### **JTAPI-staten**

-Onbekende status 0

Onbelaste stand 1 - Aanbodstaat 2 -Aanvaarde staat 3 - DialtoneState 4 Kiezerstatus 5 -RingbackState 6 Status-station bezig 7 Connected Grid-status 8 - procedurestaat 9 Status-op-houderfunctie 10 OverdrachtOnhangendeStaat 12 -TransferOnholdState 13 Status zonder verbinding 14 CallWaiting State 15

Netto externe gebruiksstatus 16 - Progressiestaat 18 -WhisperState 18

### **Gedetailleerde Call Flow Analysis**

#### **Agent heeft gebeld van PSTN en toont status 2 als aanbod.**

7:18:17:959 pg3a-jgw1 Trace: 393: Jul 10 17:18:17.959 EDT %JTAPI-PROTOCOL-7-UNK:(P1- 192.168.10.10) ontving Event: com.cisco.cti.protocol.NewCallEvent {

eventSequence  $= 61236$ 17:18:17:959 pg3a-jgw1 spoor:  $lineCallManagerID = 1$  $regellID = 32$ lineHandleSpecified = waar deviceName = UCSFSJEFFERS. 17:18:17:959 pg3a-jgw1 spoor:  $callCallManagerID = 1$  $callLegID = 27308081$  $globalCallManagerID = 1$  $callID = 7470099.$ 17:18:17:959 pg3a-jgw1 spoor: callParty = **<PSTN NUMBER>**  $callParty = 1080$ originalCallingParty = 1080 toestand  $= 2$ .

17:18:17:959 pg3a-jgw1 Trace: 396: Jul 10 17:18:17.959 EDT %JTAPI-PROTOCOL-7-UNK:(P1- 192.168.10.10) ontving Event: com.cisco.cti.protocol.CallStateChangedEvent\_V2 { eventSequence  $= 61237$ 17:18:17:959 pg3a-jgw1 spoor:  $lineCallManagerID = 1$  $regelID = 32$  $callCallManagerID = 1$  $callLegID = 27308081$ toestand  $= 2$ .

17:18:17:959 pg3a-jgw1 Trace: CallActiveEv CID: 24247315.

17:18:17:959 pg3a-jgw1 Trace: ConnCreatedEv CID: 24247315 (7470099/1) Addr: 1080 CurCalling: 5555551234 CurCallingURLType: URL\_TYPE\_UNKNOWN CurCalling: 1080 CurCallingURLType: URL\_TYPE\_SIP Calling: 5555551234 Calling: 1080 Oorzaak: NORMAL.

#### **Gesprek gewijzigd in geaccepteerde staat.**

17:18:18:006 pg3a-jgw1 Trace: 438: Jul 10 17:18:18.006 EDT %JTAPI-PROTOCOL-7-UNK:(P1- 192.168.10.10) Ontvangen Gebeurtenis: com.cisco.protocol.CallStateChangedEvent\_V2 { eventSequence  $= 61238$ 17:18:18:06 pg3a-jgw1 Trace:  $lineCallManagerID = 1$  $regellID = 32$  $callCallManagerID = 1$ 

callLegID =  $27308081$ toestand

#### **JGW stuurt het antwoordverzoek. U kunt volgnummer 11057 zien. Je ontvangt een antwoord met dat volgnummer.**

```
17:18:20:653 pg3a-jgw1 Trace: 462: Jul 10:17:18:20.653 EDT %JTAPI-PROTOCOL-7-UNK:(P1-
192.168.10.10) [GW-ThreadResponseCall] verzenden: com.cisco.cti.protocol.CallAntwoordrequest
volgnummer = 11057.17:18:20:653 pg3a-jgw1 spoor: 
lineCallManagerID = 1regellID = 32callLegCallManagerID = 1callLegID = 27308081mediaApparaatnaam = 
medi<sup>R</sup>esourceID = 0}.
```
17:18:20:784 pg3a-jgw1 Trace: 463: Jul 10 17:18:20.784 EDT %JTAPI-PROTOCOL-7-UNK:(P1- 192.168.10.10) ontving Antwoord: com.cisco.cti.protocol.CallResponse { volgnummer  $= 11057$ resultaat  $= 0$ }.

#### **Aangezien de vraag werd goedgekeurd, begint u de Transmissie en de Ontvangst van het Begin te zien, wordt het betekenen van RTP verbonden.**

17:18:20:784 pg3a-jgw1 Trace: 464: Jul 10 17:18:20.784 EDT %JTAPI-PROTOCOL-7-UNK:(P1- 192.168.10.10) ontving Gebeurtenis: com.cisco.cti.protocol.StartTransmissionEvent {

```
eventSequence = 61239
deviceCallManagerID = 1.17:18:20:784 pg3a-jgw1 Trace: 
deviceID = 34callCallManagerID = 1callLegID = 27308081ipAddr = -494595386rtpPortNumber = 8980.
```
17:18:20:784 pg3a-jgw1 Trace: 467: Jul 10 17:18:20.784 EDT %JTAPI-PROTOCOL-7-UNK:(P1- 192.168.10.10) ontving Gebeurtenis: com.cisco.protocol.StartReceptionEvent {

```
eventSequence = 61240deviceCallManagerID = 1.17:18:20:784 pg3a-jgw1 Trace: 
deviceID = 34callCallManagerID = 1callLegID = 27308081ipAddr = 1267012294rtpPortNumber = 20704.
```
#### **Oproep Wijzigen in Staat 8, Betekenis verbonden.**

17:18:20:784 pg3a-jgw1 Trace: 482: Jul 10 17:18:20.784 EDT %JTAPI-PROTOCOL-7-UNK:(P1- 192.168.10.10) Ontvangen Gebeurtenis: com.cisco.protocol.CallStateChangedEvent\_V2 { eventSequence  $= 61242$ 17:18:20:784 pg3a-jgw1 Trace: lineCallManagerID = 1 regelID =  $32$  $callCallManagerID = 1$  $callLegID = 27308081$ toestand  $= 8$ .

#### **Wanneer de agent een Consult Transfer (Conference) wil doen, ziet u het verzoek dat naar CUCM wordt verzonden en ziet u een resultaat van de volgorde die terugkomt van CUCM.**

17:19:28:463 pg3a-jgw1 Trace: 780: Jul 10 17:19:28.463 EDT %JTAPI-PROTOCOL-7-UNK:(P1- 192.168.10.10) [GW-ThreadConsultationCall] verzenden: com.cisco.cti.protocol.CallSetupTransferrequest { volgnummer  $= 11062$ . 17:19:28:463 pg3a-jgw1 spoor:  $lineCallManagerID = 1$  $regellID = 32$  $callLegCallManagerID = 1$ callLegID =  $27308081$ . 17:19:28:463 pg3a-jgw1 spoor:  $newCallManagerID = 1$  $newGlobalCallID = 7470101$  $calA$ ddress  $=$  null  $destAddress = 1082.$ 17:19:28:463 pg3a-jgw1 spoor: userData  $=$  null bNeverConnectMediaForConsultCall = onjuist }.

17:19:28:595 pg3a-jgw1 Trace: 791: Jul 10 17:19:28.595 EDT %JTAPI-PROTOCOL-7-UNK:(P1- 192.168.10.10) ontving Antwoord: com.cisco.cti.protocol.CallSetupTransferResponse volgnummer  $= 11062$ resultaat  $= 0$ .

#### **Overgang van de bezoeker om te houden, wat staat 10 is.**

17:19:28:595 pg3a-jgw1 Trace: 781: Jul 10 17:19:28.595 EDT %JTAPI-PROTOCOL-7-UNK:(P1- 192.168.10.10) ontving Event: com.cisco.cti.protocol.CallStateChangedEvent\_V2 { eventSequence  $= 61255$ 17:19:28:595 pg3a-jgw1 spoor:  $lineCallManagerID = 1$  $regellID = 32$  $callCallManagerID = 1$  $callLegID = 27308081$ toestand

#### **Een nieuwe oproep wordt gegenereerd door de Agent. U kunt de nieuwe CallLeg gebruiken om deze nieuwe oproep aan de andere gebruiker te volgen.**

17:19:28:595 pg3a-jgw1 Trace: 797: Jul 10 17:19:28.595 EDT %JTAPI-PROTOCOL-7-UNK:(P1- 192.168.10.10) ontving Gebeurtenis: com.cisco.cti.protocol.NewCallEvent {

17:19:28:595 pg3a-jgw1 spoor:  $lineCallManagerID = 1$  $regellID = 32$ lineHandleSpecified = waar deviceName = UCSFSJEFFERS. 17:19:28:595 pg3a-jgw1 spoor:  $callCallManagerID = 1$  $callLegID = 27308086$ globalCallManagerID  $= 1$  $callID = 7470101.$ 17:19:28:595 pg3a-jgw1 spoor: callParty  $= 1080$  $callParty =$ originalCallingParty = toestand  $= 4$ . 17:19:28:879 pg3a-jgw1 Trace: 883: Jul 10 17:19:28.879 EDT %JTAPI-PROTOCOL-7-UNK:(P1- 192.168.10.10) ontving Event: com.cisco.cti.protocol.CallPartyInfoChangedEvent { eventSequence  $= 61262$ 17:19:28:879 pg3a-jgw1 Trace:  $lineCallManagerID = 1$  $regellID = 32$  $callCallManagerID = 1$ callLegID =  $27308086$ . 17:19:28:879 pg3a-jgw1 Trace:  $cal$ PartyChanged = onjuist  $callParty = 1080$ callPartyName =  $cal$ PartyChanged = waar. 17:19:28:879 pg3a-jgw1 Trace: opriepenParty = 1082

#### **Zodra de andere antwoorden van de Agent, wordt de vraag verbonden.**

17:19:32:828 pg3a-jgw1 Trace: 1017: Jul 10 17:19:32.828 EDT %JTAPI-PROTOCOL-7-UNK:(P1- 192.168.10.10) ontving Gebeurtenis: com.cisco.protocol.CallStateChangedEvent\_V2 { eventSequence = 61278 17.19.32:828 pg3a-jgw1 Trace: lineCallManagerID = 1  $recellD = 32$  $callCallManagerID = 1$  $callLegID = 27308086$ toestand  $= 8$ .

17:19:32:844 pg3a-jgw1 Trace: 1074: %JTAPI-CTI-7-UNK:(P1- PG\_USER){Lijn:UCSFSJEFFERS:1080:Iedereen:(1,32)|Bel:[GCID=(7470101/1),CID=27308086]} CallStateChanged (V2) [state=connected cause=NODestType=IN\_CLUSTER destCM=0 fwdD.

#### **Dan sluit Agent zich aan bij de Callers in de Conferentie. Je ziet het volgnummer en de reactie van CUCM.**

17:19:46:393 pg3a-jgw1 Trace: MsgConferenceCall: HeldCID: 24247315 HeldConnDevID: 1080/0 ActiveCID: 24247317 ActiveConnDevID: 1080/0 DialedNum: InvID: 120563.

17:19:46:393 pg3a-jgw1 Trace: 1079: %JTAPI-JTAPI-7-UNK:(P1-PG\_USER)[GW-ThreadConferenceCall][(P1-PG\_USER) GCID=(1,7470099)->ACTIVE]Verzoek: conferentie((P1- PG\_USER) GCID=(1,7470101)->ACTIVE). 17:19:46:393 pg3a-jgw1 Trace: 1080: %JTAPI-JTAPI-7-UNK:[7470099/1]conference(): conference controller 1: [UCSFSJEFFERS/[1080:Iedereen:1/(P1-PG\_USER) GCID=(1,7470099)->ACTIVE]- >OPGERICHT]->GEHOUDEN, conferentie controller 2: [UCSFSJE. 17:19:46:393 pg3a-jgw1 Trace: FFERS/[1080:Iedereen:1/(P1-PG\_USER) GCID=(1,7470101)->ACTIVE]- >GEVESTIGDE]->GESPREKKEN. 17:19:46:393 pg3a-jgw1 Trace: 1081: %JTAPI-JTAPI-7-UNK:[(P1-PG\_USER) GCID=(1,7470099)- >ACTIVE]conference ((P1-PG\_USER) GCID=(1,7470101)- >ACTIVE,[UCSFSJEFFERS/[1080:Iedereen:1/(P1-PG\_USER) GCID=(1,7470099)->ACTIVE]- >VASTGESTELD]-> 17:19:46:393 pg3a-jgw1 Trace: held,[UCSFSJEFFERS/[1080:Iedereen:1/(P1-PG\_USER) GCID=(1,7470101)->ACTIVE]->GEVESTIGDE]->GESPREKKEN). 17:19:46:393 pg3a-jgw1 Trace: 1082: %JTAPI-JTAPIIMPL-7- UNK:[Bel:[GCID=(7470099/1),CID=27308081]]oproep.connect(Bel:[GCID=(7470101/1),CID=27308086]).. 17:19:46:393 pg3a-jgw1 Trace: 1083: Jul 10 17:19:46.393 EDT %JTAPI-PROTOCOL-7-UNK:(P1- 192.168.10.10) [GW-ThreadConferenceCall] verzenden: com.cisco.cti.protocol.CallJoinrequest { volgnummer  $= 11064$ . 17:19:46:393 pg3a-jgw1 Trace:  $lineCallManagerID = 1$ 

17:19:46:393 pg3a-jgw1 Trace: com.cisco.cti.protocol.ClientCallHandle {CallManagerID=1 CallLegID=27308086 } }. 17:19:46:477 pg3a-jgw1 Trace: 1123: Jul 10 17:19:46.477 EDT %JTAPI-PROTOCOL-7-UNK:(P1- 192.168.10.10) ontving Antwoord: com.cisco.cti.protocol.CallJoinResponse volgnummer  $= 11064$ resultaat  $= 0$ 

#### }.

 $recellD = 32$ 

 $callLegCallManagerID = 1$  $callLegID = 27308081$ otherCalls =  $1@$ [.

#### **Zodra alle partijen toetreden, begint de Nieuwe Conferentie en de Start Transmissie en Start Receptie gebeuren aan alle betrokken partijen (PSTN-beller en 2 agenten).**

17:19:46:477 pg3a-jgw1 Trace: primairConnectionMyConn: GenID: 20193 IDVal: 27308081 Dev: 1080/0 Ext: 1080 DevTgStr: 1080 Addr: 1080 Staat: CONNECTED CCState: GEVESTIGDE prevCCState: GEVESTIGDEingelogdIn: Y portedToOPC: Y.

17:19:46:477 pg3a-jgw1 Trace: secundairConnectionMyConn: GenID: 20198 IDVal: 27308088 Dev: 1082/0 Ext: 1082 DevTgStr: 1082 Addr: 1082 State: CONNECTED CCState: GEVESTIGDE prevCCState: GEVESTIGDEIn: Y portedToOPC: Y.

17:19:46:47 pg3a-jgw1 Trace: CiscoConferenceStart: CID: 24247315 (7470099/1) ConfCID: 24247317 (7470101/1) FinCID: 24247315 (7470099/1).

17:19:47:725 pg3a-jgw1 Trace: 1299: Jul 10 17:19:47.725 EDT %JTAPI-PROTOCOL-7-UNK:(P1- 192.168.10.10) ontving Gebeurtenis: com.cisco.protocol.CallConferenceStateChangedEvent {

eventSequence  $= 61299$ 17:19:47:725 pg3a-jgw1 Trace:

 $lineCallManagerID = 1$ 

regelID =  $32$ 

 $callCallManagerID = 1$ 

callLegID =  $27308081$ 

conferenceStateChangedID = 2. 17:19:47:725 pg3a-jgw1 Trace:

globalCallManagerID  $= 1$ 

globalCallID  $= 7470099$ 

modificatieStatus  $= 1$ 

17:19:47:740 pg3a-jgw1 Trace: 1396: %JTAPI-CTI-7-UNK:Bel:[GCID=(7470099/1),CID=27308081] op apparaat:(P1-PG\_USER) UCSFSJEFFERS(1,34) StartTransmission MediaConnectionMode:3.

17:19:47:740 pg3a-jgw1 Trace: 1401: %JTAPI-CTI-7-UNK:Bel:[GCID=(7470099/1),CID=27308081] op apparaat:(P1-PG\_USER) UCSFSJEFFERS(1,34) StartReception MediaConnectionMode:3.

#### **Zodra een van de partijen de oproep beëindigt, verandert de Conferentie van status.**

17:19:47:725 pg3a-jgw1 Trace: 1299: Jul 10 17:19:47.725 EDT %JTAPI-PROTOCOL-7-UNK:(P1- 192.168.10.10) ontving Gebeurtenis: com.cisco.protocol.CallConferenceStateChangedEvent {

eventSequence = 61299 17:19:47:725 pg3a-jgw1 Trace:  $lineCallManagerID = 1$  $recellD = 32$  $callCallManagerID = 1$  $callLegID = 27308081$ conferenceStateChangedID = 2. 17:19:47:725 pg3a-jgw1 Trace:  $globalCallManagerID = 1$  $globalCallID = 7470099$ modificatieStatus  $= 1$ 

#### **U ziet LineConferenceEndedEvent die uit CUCM en CallLeg komt die hun vraag beëindigde.**

17:19:47:725 pg3a-jgw1 Trace: 1301: Jul 10 17:19:47.725 EDT %JTAPI-PROTOCOL-7-UNK:(P1- 192.168.10.10) ontving Event: com.cisco.cti.protocol.LineConferenceEndedEvent eventSequence  $= 61300$ 17:19:47:725 pg3a-jgw1 Trace:  $lineCallManagerID = 1$  $regelID = 32$ transactieID =  $16777217$  $succes = waar.$ 17:19:47:725 pg3a-jgw1 Trace:  $b$ RemoteInUse = fout idleCalls =  $1@$ [

com.cisco.cti.protocol.ctiCallHandle { callManagerID  $= 1$  $callLegID = 27308086$ ].

#### **Nu wordt er een nieuwe verbinding gemaakt met de overige partijen.**

17:19:47:725 pg3a-jgw1 Trace: 1309: %JTAPI-JTAPIIMPL-7-UNK:{(P1-PG\_USER) GCID=(1,7470099)- >ACTIVE} CallManager.conferenceCall: Het creëren van een nieuwe verbinding voor een geconferencing.

17:19:47:725 pg3a-jgw1 Trace: CiscoCallChangedEv CID: 24247317 Addr: 1082 Surviving Call ID: 24247315 (7470099/1) Surviving Calling Address: 5555551234 Surviving Calling Address: 1080 Original Call ID: 24247317 (7470101/1) Original Calling Address: 1080 Original Calling Address: 1082 CiscoC.

17:19:47:725 pg3a-jgw1 Trace: 1354: %JTAPI-JTAPIIMPL-7-UNK:{(P1-PG\_USER) GCID=(1,7470099)- >ACTIVE} Behandeling Externe STATUS\_CONNECTED voor 5555551234::2.

17:19:47:725 pg3a-jgw1 Trace: 1371: %JTAPI-JTAPIIMPL-7-UNK:[ FinalCall=(P1-PG\_USER) GCID=(1,7470099)->ACTIVE0CiscoConferenceEndEv event.Success=true.

#### **Voor deze nieuwe verbinding wordt een nieuwe start-ontvangst en start-transmissie ontvangen.**

17:19:47:725 pg3a-jgw1 Trace: 1391: Jul 10 17:19:47.725 EDT %JTAPI-PROTOCOL-7-UNK:(P1- 192.168.10.10) ontving Gebeurtenis: com.cisco.cti.protocol.StartTransmissionEvent { eventSequence  $= 61301$  $deviceCallManagerID = 1.$ 17:19:47:725 pg3a-jgw1 Trace:  $deviceID = 34$  $callCallManagerID = 1$  $callLegID = 27308081$  $ipAddr = 59052742$ rtpPortNumber = 26320.

17:19:47:740 pg3a-jgw1 Trace: 1394: Jul 10 17:19:47.725 EDT %JTAPI-PROTOCOL-7-UNK:(P1- 192.168.10.10) ontving Gebeurtenis: com.cisco.protocol.StartReceptionEvent { eventSequence = 61302  $deviceCallManagerID = 1.$ 17:19:47:740 pg3a-jgw1 Trace:  $deviceID = 34$  $callCallManagerID = 1$  $callLegID = 27308081$  $ipAddr = 1267012294$  $rtpPortNumber = 20704.$ 

#### **Zodra de Gesprek eindigt tussen de resterende partijen, ziet u de Verzonden Aanvraag van de Verbreking evenals de ConferenceStateChangeEvent.**

17:20:07:835 pg3a-jgw1 Trace: 1521: Jul 10 17:20:07.835 EDT %JTAPI-PROTOCOL-7-UNK:(P1- 192.168.10.10) [GW-ThreadClearConnection] verzenden: com.cisco.cti.protocol.CallDisconnectrequest { volgnummer  $= 11065$ . 17:20:07:835 pg3a-jgw1 spoor:  $lineCallManagerID = 1$  $regellID = 32$  $callLegCallManagerID = 1$ 

```
callLegID = 27308081}.
17:20:07:835 pg3a-jgw1 Trace: 1522: Jul 10 17:20:07.835 EDT %JTAPI-PROTOCOL-7-UNK:(P1-
192.168.10.10) ontving Antwoord: com.cisco.cti.protocol.CallDisconnectResponse
volgnummer = 11065resultaat = 0}.
17:20:07:881 pg3a-jgw1 Trace: 1523: Jul 10 17:20:07.881 EDT %JTAPI-PROTOCOL-7-UNK:(P1-
192.168.10.10) ontving Gebeurtenis: com.cisco.protocol.CallConferenceStateChangedEvent {
eventSequence = 61308 
17.20.07.881 pg3a-jgw1 Trace: 
lineCallManagerID = 1regelID = 80callCallManagerID = 1callLegID = 27308088conferenceStateChangedID = 4. 
17.20.07.881 pg3a-jgw1 Trace: 
globalCallManagerID = 1
globalCallID = 7470099modificatiestatus = 2
```
#### **Tot slot ontvangt u de Ontvangst en de Transmissie van het Einde voor RTP.**

```
17:20:07:881 pg3a-jgw1 Trace: 1526: Jul 10 17:20:07.881 EDT %JTAPI-PROTOCOL-7-UNK:(P1-
192.168.10.10) ontving Gebeurtenis: com.cisco.protocol.stopReceptionEvent {
eventSequence = 61309deviceCallManagerID = 1.17.20.07.881 pg3a-jgw1 Trace: 
deviceID = 34calICallManagerID = 1
callLegID = 27308081mediaApparaatnaam = 
mediaResourceID = 0mediaConnectionMode = 3
}.
17:20:07:881 pg3a-jgw1 Trace: 1528: Jul 10 17:20:07.881 EDT %JTAPI-PROTOCOL-7-UNK:(P1-
192.168.10.10) ontving Gebeurtenis: com.cisco.cti.protocol.stopTransmissionEvent
eventSequence = 61310deviceCallManagerID = 1.17.20.07.881 pg3a-jgw1 Trace: 
deviceID = 34callCallManagerID = 1callLegID = 27308081mediaApparaatnaam = 
mediaResourceID = 0mediaConnectionMode = 3
}.
```
**Bel een andere staat met de oorzaak van de verbroken verbinding, in ons voorbeeld 16 als Normale gespreksverrekening.**

17:20:07:897 pg3a-jgw1 Trace: 1536: Jul 10 17:20:07.897 EDT %JTAPI-PROTOCOL-7-UNK:(P1-

192.168.10.10) ontving Gebeurtenis: com.cisco.protocol.CallStateChangedEvent\_V2 {

eventSequence  $= 61313$ 17:20:07:897 pg3a-jgw1 Trace:

lineCallManagerID = 1

regelID =  $32$ 

callCallManagerID = 1

callLegID = 27308081

staat  $= 1$ . 17:20:07:897 pg3a-jgw1 Trace:

oorzaak = 16

#### Over deze vertaling

Cisco heeft dit document vertaald via een combinatie van machine- en menselijke technologie om onze gebruikers wereldwijd ondersteuningscontent te bieden in hun eigen taal. Houd er rekening mee dat zelfs de beste machinevertaling niet net zo nauwkeurig is als die van een professionele vertaler. Cisco Systems, Inc. is niet aansprakelijk voor de nauwkeurigheid van deze vertalingen en raadt aan altijd het oorspronkelijke Engelstalige document (link) te raadplegen.